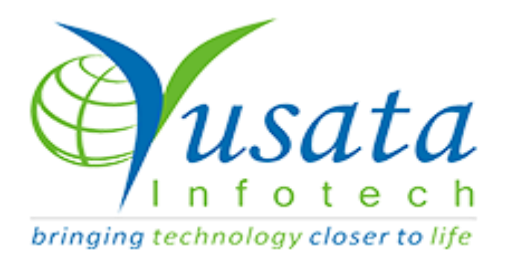

# **RELEASE NOTES**

We have enabled YLogForms for continuous GPS tracking (based on configured frequency) for driver.

## Verified and Released On

08th March 2021

## Objectives and Steps

### ● **Track and Sync the user location on PORTAL.**

The driver should be logged in on the yLogForms mobile application and must have internet access on the device.

Settings > Location > ON (Vary on device settings)

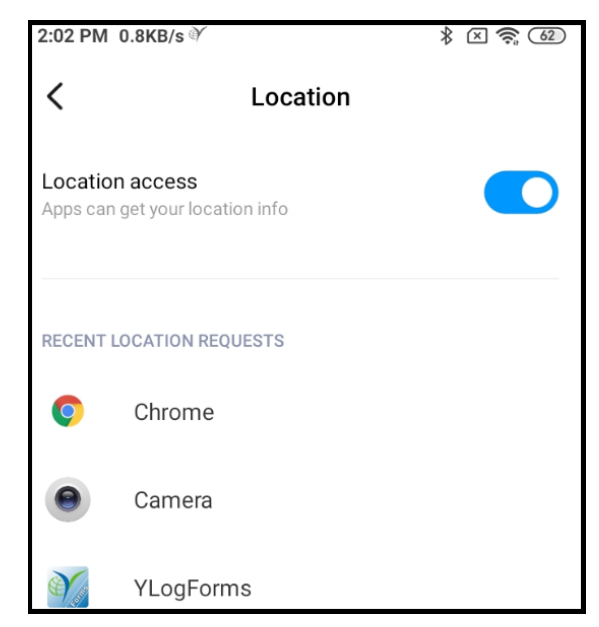

#### ● **LOGIN**

- Login with the driver user **(Figure 1.0)**
	- If vehicle is already assigned from portal then the user should have the vehicle selected after login
	- If the vehicle is not assigned from the portal then the new vehicle will be

created on the portal with the username.**(Figure 1.1)**

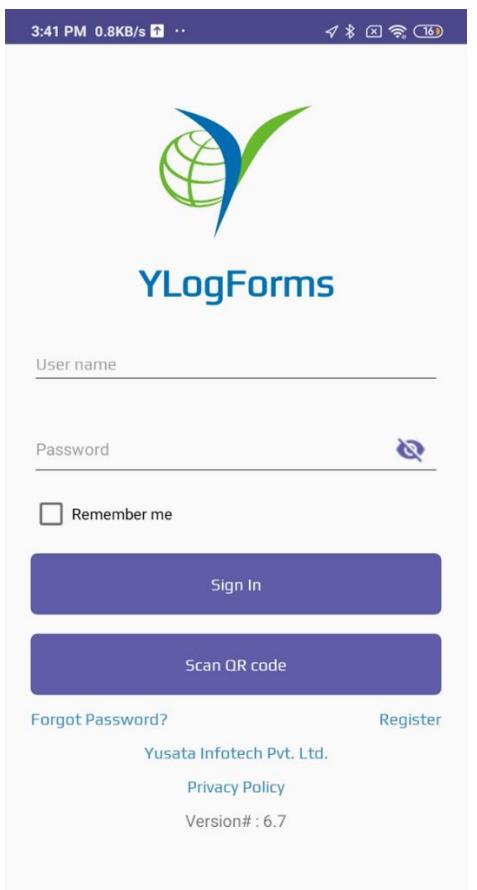

#### **Figure 1.0**

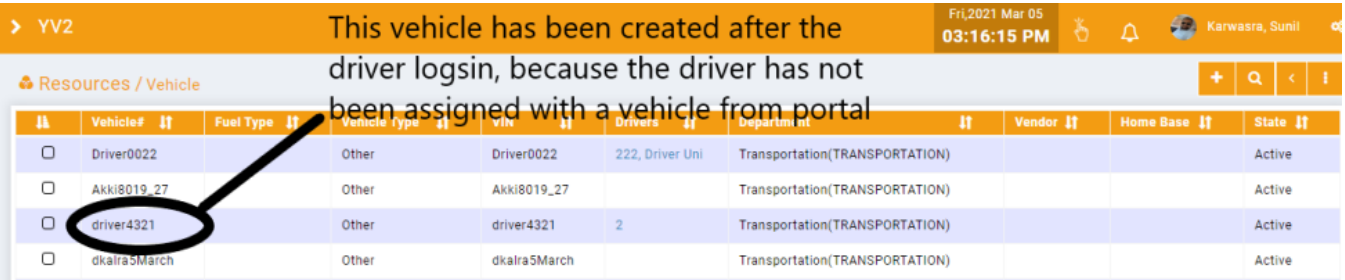

**Figure 1.1**

#### ● **Steps**

- Login to the mobile application- YLogForms
- Now tap on hamburger icon to open the side menu
- Click on the Logs menu options
- Click on GPS Trails**(Figure 1.3)**
- Here the user will be redirected to the Map Screen (First user will have the map view to show the vehicle locations on the screen)**(Figure 1.4)**
- If user wants to view the tabular view of all the locations click on the tabular icon on the top **(Figure 1.5)**
- User will have a popup enabled on the screen with the list of locations sorted in the chronological order(latest on top and oldest on bottom)**(Figure 1.6)**

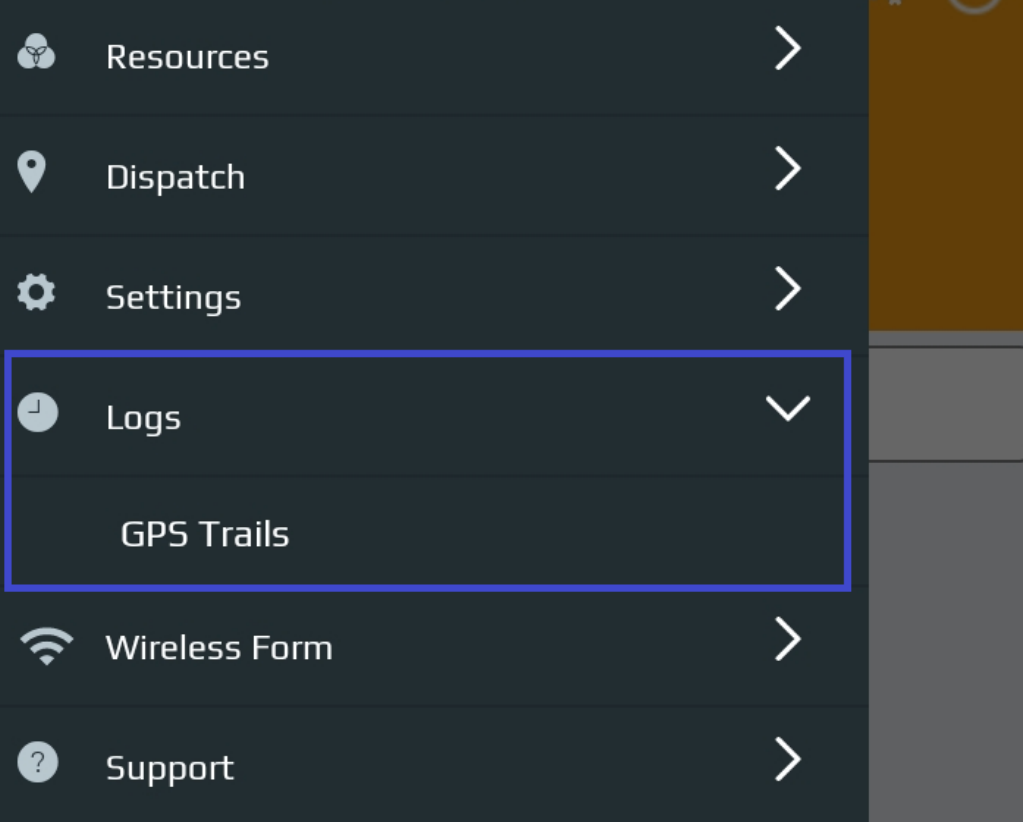

**(Figure 1.3)**

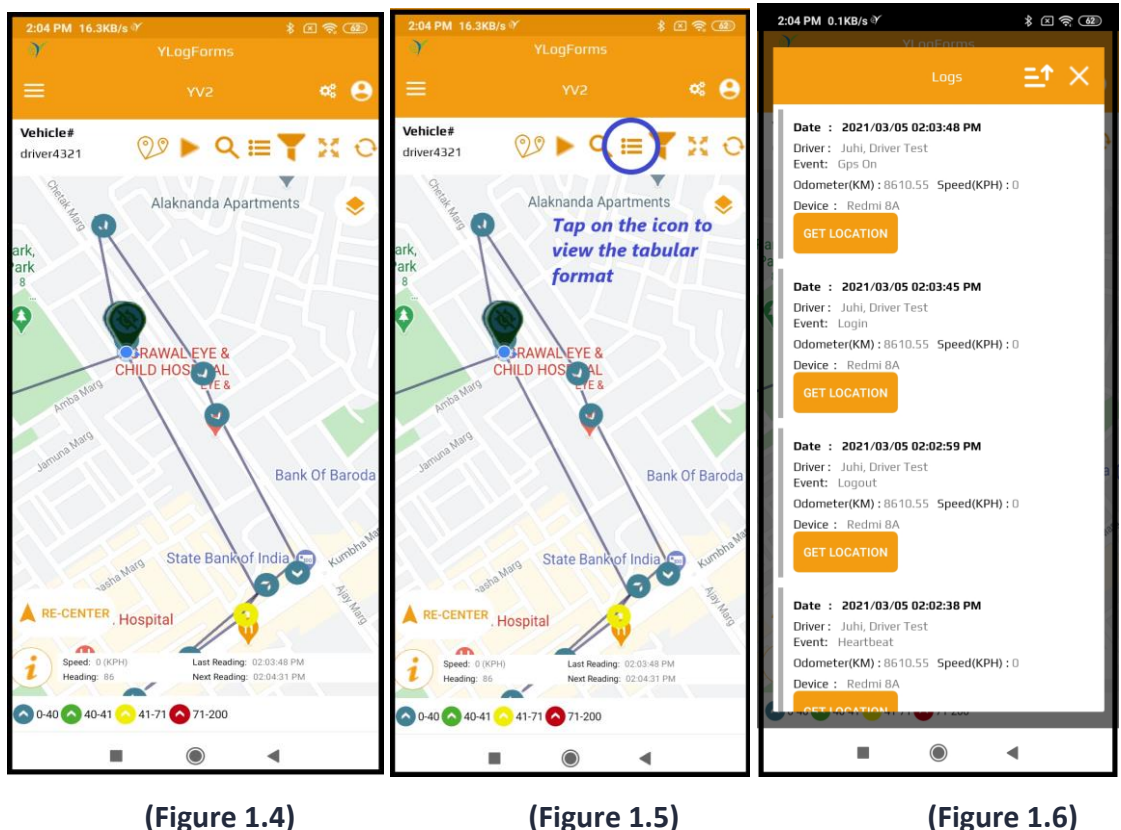

#### **SYNCED Locations on the PORTAL**

○ Driver user when log in to the portal all the data will be displayed on map and grid view.

○ **Steps**

- Login on Portal
- Click the hamburger icon to open the side menu
- Click on Logs menu option
- Click on GPS Trails sub menu option
- User will be redirected to the screen to display the tracked locations on map and grid view **(Figure 1.7, 1.8)**

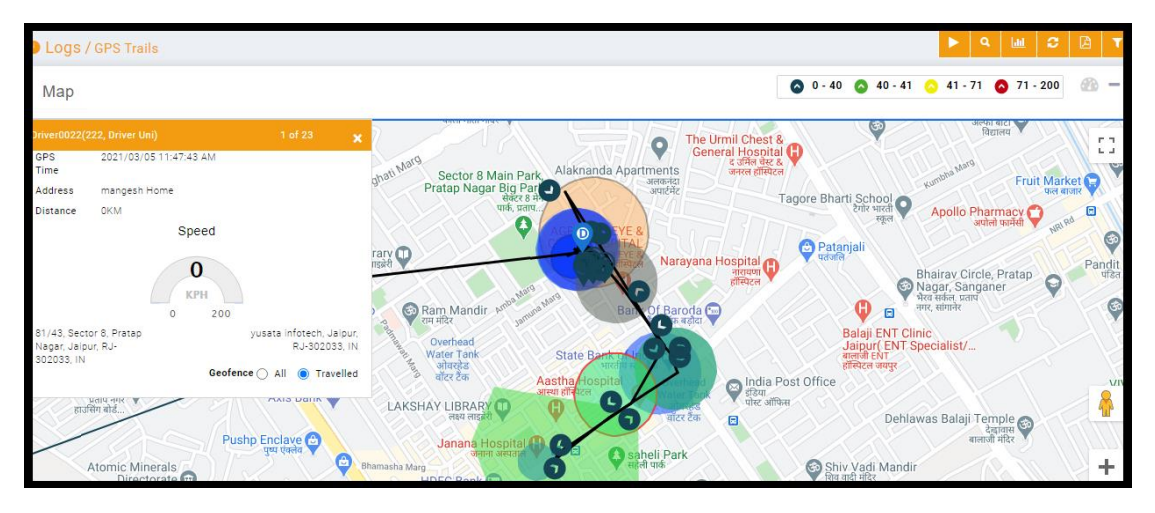

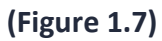

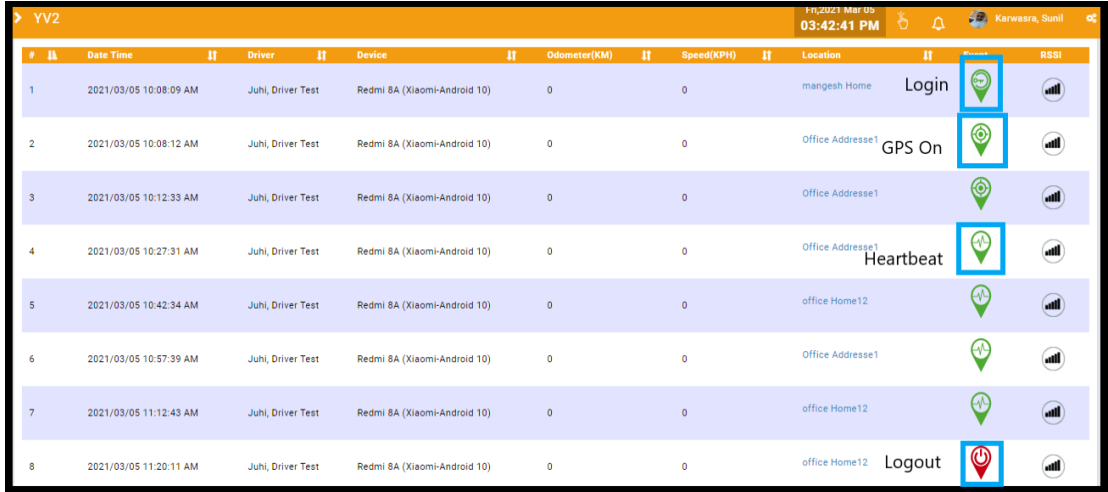

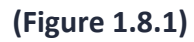

| YV <sub>2</sub> |                        |                   |                              |           |         | FN,ZUZ I Mar US<br>02:12:05 PM<br>Ð.                            | $\bullet$ | <b>Solar Karwasra, Sunil</b> |
|-----------------|------------------------|-------------------|------------------------------|-----------|---------|-----------------------------------------------------------------|-----------|------------------------------|
| 24              | 2021/03/05 12:52:52 PM | Juhi, Driver Test | Redmi 8A (Xiaomi-Android 10) | ۰         | 15.68   | <b>Yusata parking Geofence</b>                                  |           | ان.                          |
| 25              | 2021/03/05 12:53:42 PM | Juhi, Driver Test | Redmi 8A (Xiaomi-Android 10) | $\bullet$ | 18.59   | Privanka HomeTest                                               |           | all                          |
| 26              | 2021/03/05 01:01:38 PM | Juhi, Driver Test | Redmi 8A (Xiaomi-Android 10) | $\circ$   | 25.25   | Mangesh home1                                                   |           | æ                            |
| 27              | 2021/03/05 01:01:54 PM | Juhi, Driver Test | Redmi 8A (Xiaomi-Android 10) | $\circ$   | 46.27   | Mangesh home1                                                   |           |                              |
| 28              | 2021/03/05 01:02:12 PM | Juhi, Driver Test | Redmi 8A (Xiaomi-Android 10) | $\bullet$ | 13.06   | <b>Yusata parking Geofence</b>                                  |           | (al                          |
| 29              | 2021/03/05 01:17:27 PM | Juhi, Driver Test |                              |           |         | Redmi BA (Xiaomi-Android "Speed Captured when vehicle is drived | €         |                              |
| 30              | 2021/03/05 01:32:30 PM | Juhi, Driver Test | Redmi 8A (Xiaomi-Android 10) | $\circ$   | ۰       | office Home12                                                   | €         | æŨ                           |
| 31              | 2021/03/05 01:47:34 PM | Juhi, Driver Test | Redmi 8A (Xiaomi-Android 10) | $\circ$   | $\circ$ | office Home12                                                   | Θ.        |                              |
| 32              | 2021/03/05 02:02:38 PM | Juhi, Driver Test | Redmi 8A (Xiaomi-Android 10) | $\circ$   | ٥       | office Home12                                                   | EM.       | æ                            |
| 33              | 2021/03/05 02:02:59 PM | Juhi, Driver Test | Redmi 8A (Xiaomi-Android 10) | $\circ$   | $\circ$ | office Home12                                                   | O         |                              |
| 34              | 2021/03/05 02:03:45 PM | Juhi, Driver Test | Redmi 8A (Xiaomi-Android 10) | $\circ$   | ۰       | office Home12                                                   | Θ         |                              |
| 35              | 2021/03/05 02:03:48 PM | Juhi, Driver Test | Redmi 8A (Xiaomi-Android 10) | $\circ$   | $\circ$ | office Home12                                                   | 0         |                              |

**(Figure 1.8.2)**